# يقيقحلا تقولا ريرقت يف أطخ لح ةيفيك I

# المحتويات

[المقدمة](#page-0-0) [المتطلبات الأساسية](#page-0-1) [المتطلبات](#page-0-2) [المكونات المستخدمة](#page-0-3) [الاصطلاحات](#page-1-0) [المشكلة](#page-1-1) [السبب](#page-1-2) [الحل](#page-1-3) [حل للسبب :1 إعداد خادم وكيل غير صحيح](#page-1-4) [حل للسبب :2 RTR أو نظام قاعدة البيانات الفرعي لا يعمل](#page-3-0) [حل للسبب :3 أمر ربط NIC غير صحيح](#page-3-1) [تعذر سحب تقارير WebView x7. IPCC](#page-5-0) [الحل](#page-5-1) [صفحة إعادة مهارة العميل لا تظهر](#page-5-2) [الحل](#page-5-3) [معلومات ذات صلة](#page-5-4)

## <span id="page-0-0"></span>المقدمة

يوضح هذا المستند سبب حدوث خطأ عند محاولة تشغيل تقرير في الوقت الفعلي، ويقدم حلولا محتملة في بيئة .Cisco IP Contact Center (IPCC) Express

## <span id="page-0-1"></span>المتطلبات الأساسية

#### <span id="page-0-2"></span>المتطلبات

توصي Cisco بأن تكون لديك معرفة بالمواضيع التالية:

- Cisco CallManager ●
- حلول إستجابة العملاء (CRS (من Cisco

#### <span id="page-0-3"></span>المكونات المستخدمة

تستند المعلومات الواردة في هذا المستند إلى إصدارات البرامج والمكونات المادية التالية:

- CallManager Cisco، الإصدار .3x والإصدارات الأحدث
	- CRS Cisco، الإصدار .3x والإصدارات الأحدث

تم إنشاء المعلومات الواردة في هذا المستند من الأجهزة الموجودة في بيئة معملية خاصة. بدأت جميع الأجهزة

المُستخدمة في هذا المستند بتكوين ممسوح (افتراضي). إذا كانت شبكتك مباشرة، فتأكد من فهمك للتأثير المحتمل لأي أمر.

#### <span id="page-1-0"></span>الاصطلاحات

راجع [اصطلاحات تلميحات Cisco التقنية للحصول على مزيد من المعلومات حول اصطلاحات المستندات.](//www.cisco.com/en/US/tech/tk801/tk36/technologies_tech_note09186a0080121ac5.shtml)

## <span id="page-1-1"></span>المشكلة

عند محاولة تشغيل تقرير في الوقت الفعلي من صفحة إدارة تطبيق إستجابة العملاء (CRA (على الويب (راجع الشكل 1)، يفشل التقرير وتظهر رسالة الخطأ هذه:

الشكل 1 - تشغيل تقرير الوقت الفعلي من صفحة ويب إدارة CRA **E** CRA Administration - Microsoft Internet Explorer  $\Box$   $\Box$   $\times$ **Tools File** Edit View Favorites Help 獅  $\Leftrightarrow$  Back  $\star \Rightarrow \star \circledcirc$  ၈ ଲେ । ◎Search A Favorites ④Media ③ | M → 马 Links *ര*്ദം Address **3** http://10.89.228.113/appadmin/ ▾╎ System Applications Scripts Subsystems Tools Help Alarm Definition  $015$ **Customer Response Application** n Plug-ins For Cisco IP Telephony Solutions Real Time Reporting Real Time Snapshot Config **Historical Reporting** Prompt Management Spoken Name Upload **User Maintenance Cisco Applicat** Troubleshooting Tips  $3.1(3)$ Details

# <span id="page-1-2"></span>السبب

قد يحدث هذا الخطأ لأحد هذه الأسباب:

Unable to connect to the server

- يعمل إعداد الخادم الوكيل على المستعرض على إعاقة اتصال إستدعاء الأسلوب البعيد (RMI (الأصلي.
	- إما أن النظام الفرعي لمراسل وقت الاستجابة (RTR (أو النظام الفرعي لقاعدة البيانات لا يعمل.
		- أمر ربط بطاقة واجهة الشبكة (NIC (غير صحيح.

# <span id="page-1-3"></span>الحل

يوفر هذا القسم إجراءات خطوة بخطوة لتصحيح المشكلة، حسب السبب.

### <span id="page-1-4"></span>حل للسبب :1 إعداد خادم وكيل غير صحيح

يمكنك إيقاف تشغيل إعداد الخادم الوكيل الخاص بالمستعرض لحل هذه المشكلة. أكمل الخطوات التالية:

- .1 افتح نافذة مستعرض Explorer Internet.
- .2 حدد أدوات > خيارات الإنترنت.يظهر مربع الحوار "خيارات إنترنت".
	- .<br>3. انقر فوق علامة التبويب **الاتصالات** (راجع <u>الشكل 2)</u>.
- طقطقت lan عملية إعداد.شكل 2 مربع الحوار "خيارات إنترنت" .4

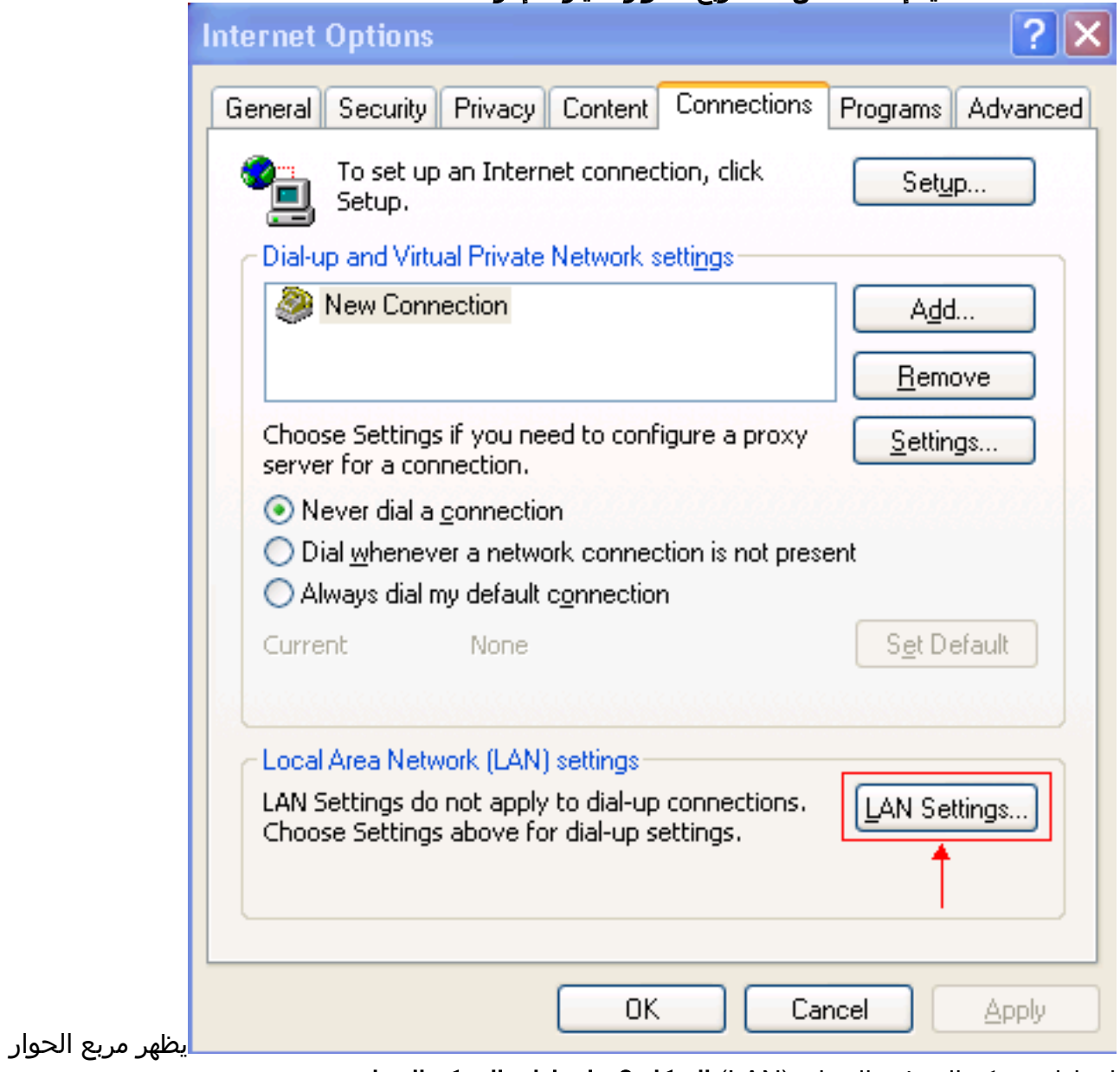

إعدادات شبكة المنطقة المحلية (LAN):**الشكل 3 - إعدادات الشبكة المحلية** 

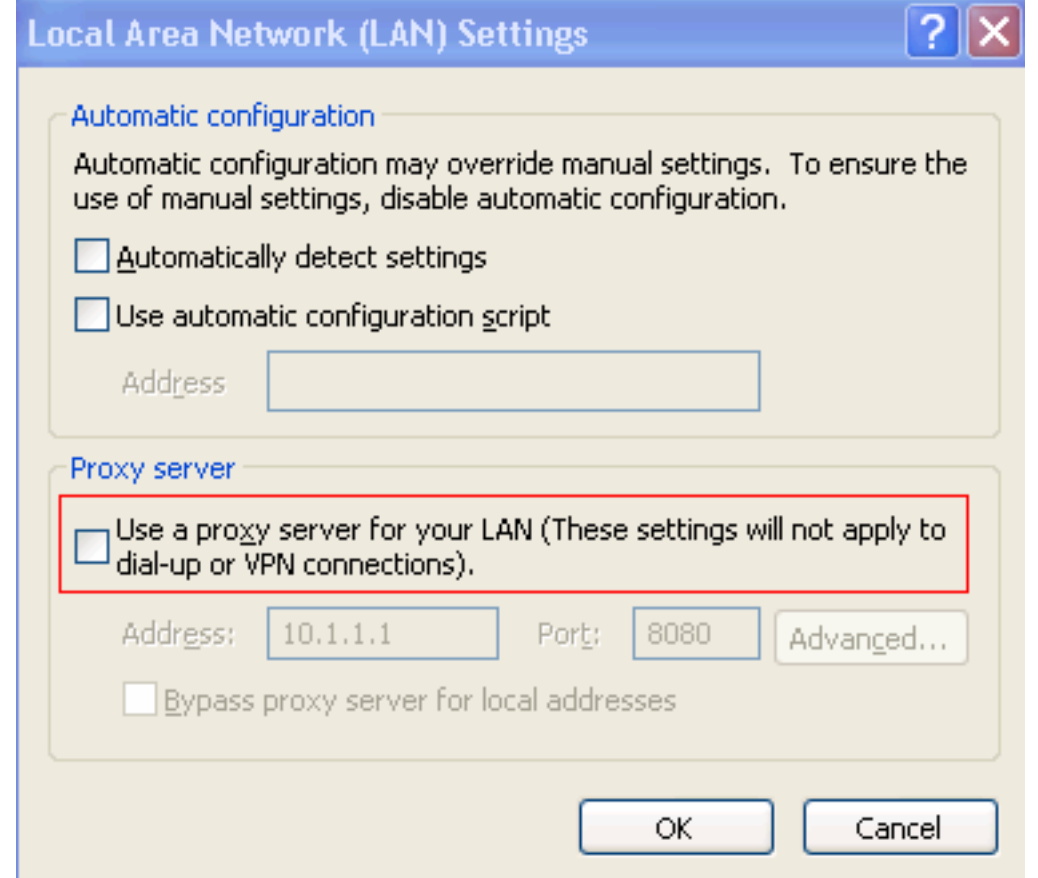

- 5. قم بإلغاء تحديد خانة الاختيار **إستخدام خادم وكيل لشبكة LAN الخاصة بك** في قسم الخادم الوكيل (راجع الشكل 3).
	- .6 طقطقت ok مرتين.

## <span id="page-3-0"></span>حل للسبب :2 RTR أو نظام قاعدة البيانات الفرعي لا يعمل

إذا حدث الخطأ بسبب عدم تشغيل نظام RTR الفرعي أو نظام قاعدة البيانات الفرعي، فيجب عليك بدء تشغيل النظام الفرعي ذي الصلة من أجل حل المشكلة. أكمل الخطوات التالية:

- 1. حدد **نظام > محرك** من صفحة إدارة CRA.
- تحقق مما إذا كان كل من نظامي RTR وقواعد البيانات الفرعيين في الخدمة.إذا لم يكن أحد النظامين الفرعيين .2 قيد التشغيل، ابدأ تشغيل النظام الفرعي.

### <span id="page-3-1"></span>حل للسبب :3 أمر ربط NIC غير صحيح

عندما يحتوي خادم CRS الذي يشغل مراقبة الصوت عبر IP (VoIP) على بطاقتي واجهة شبكة (NIC) مثبتتين، فتأكد من:

- تكون بطاقة واجهة الشبكة (NIC (لحركة مرور CRS العادية أعلى أمر ربط IP/TCP.
	- ال NIC ل monitore VoIP حركة مرور إلى IP/TCP خلف الآخر NIC.
- إذا ظهرت رسالة الخطأ بسبب أمر ربط NIC غير صحيح، أكمل الخطوات التالية لتعديل أمر ربط NIC:
	- .1 انقر على ابدأ > إعدادات.
- 2. انقر بزر الماوس الأيمن فوق **إتصالات الشبكة والطلب الهاتفي**، وحدد **فتح** من القائمة المختصرة.يظهر نافذة إتصالات الشبكة والطلب الهاتفي (راجع <u>الشكل 4</u>).
	- .3 حدد متقدم > إعدادات متقدمة.الشكل 4 إتصالات الشبكة والطلب الهاتفي

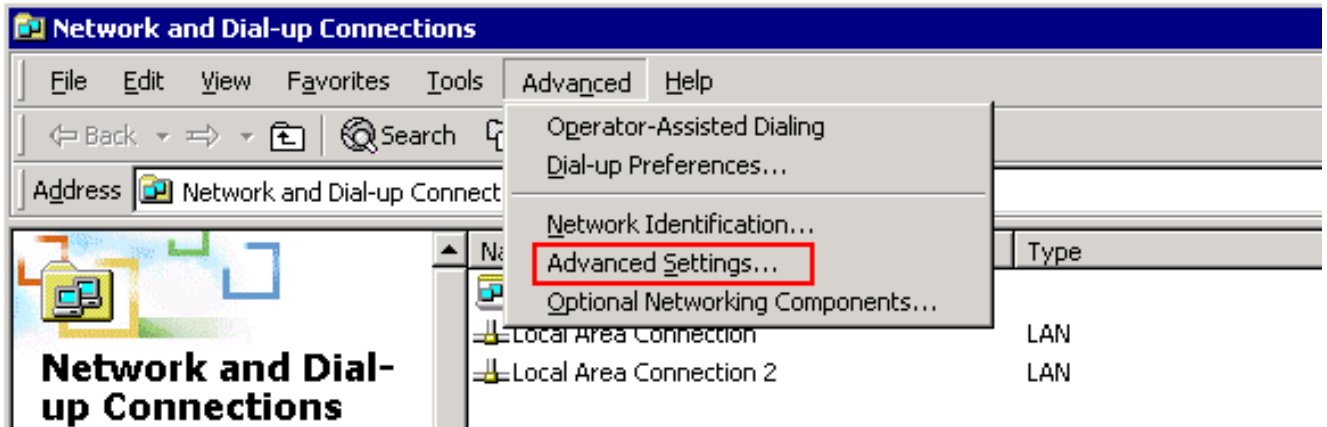

#### يظهر مربع الحوار إعدادات متقدمة:الشكل 5 - الإعدادات المتقدمة

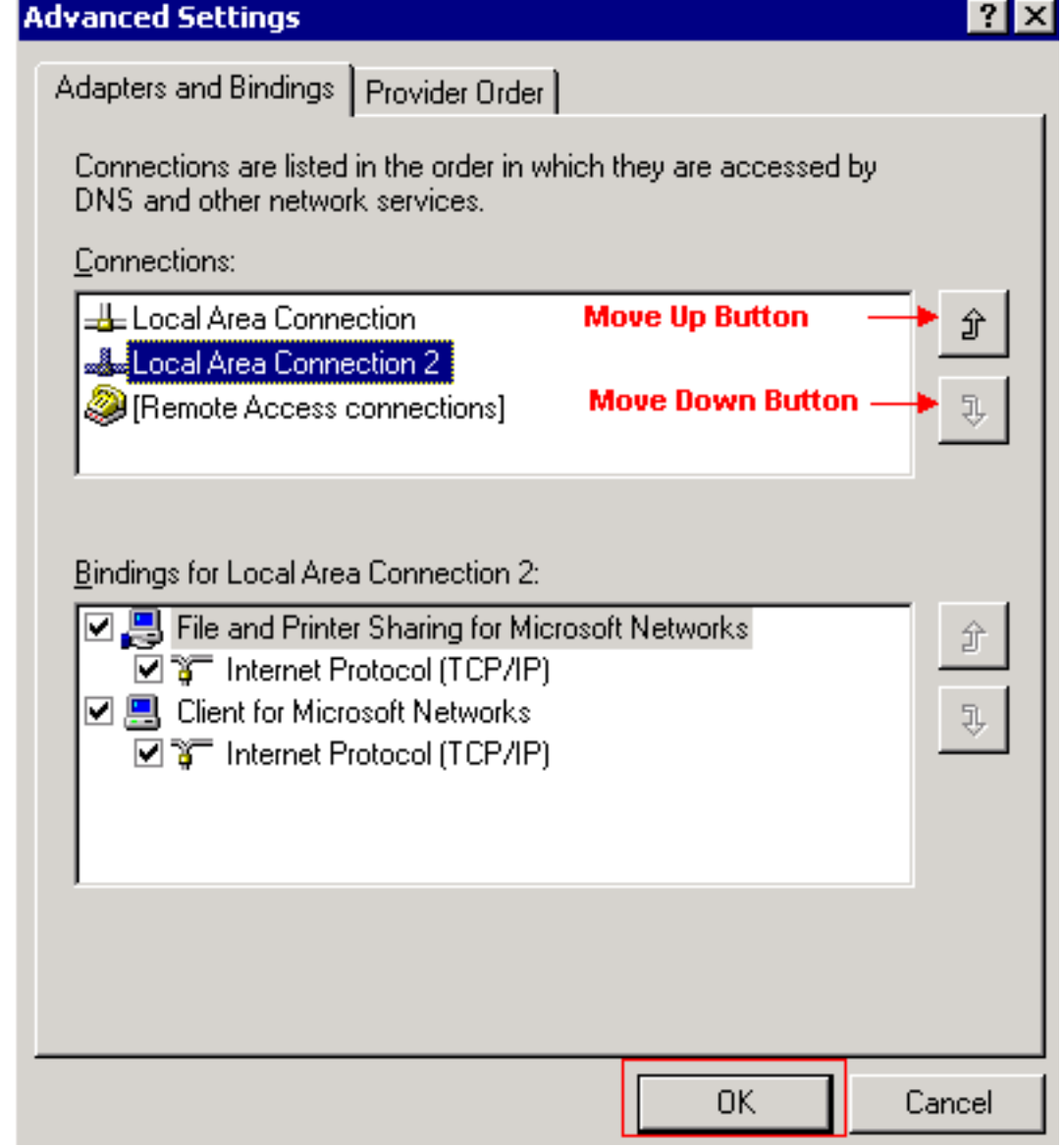

- .4 حدد إتصالات المنطقة المحلية 2 في قسم الاتصالات.
	- 5. انقر فوق زر **تحريك لأعلى** (راجع <u>الشكل 5</u>).
- .<br>6. طقطقة ok أن يطبق التغيير.يظهر الآن أمر ربط NIC الجديد:<mark>شكل 6 أمر ربط بطاقة واجهة الشبكة (NIC)</mark>

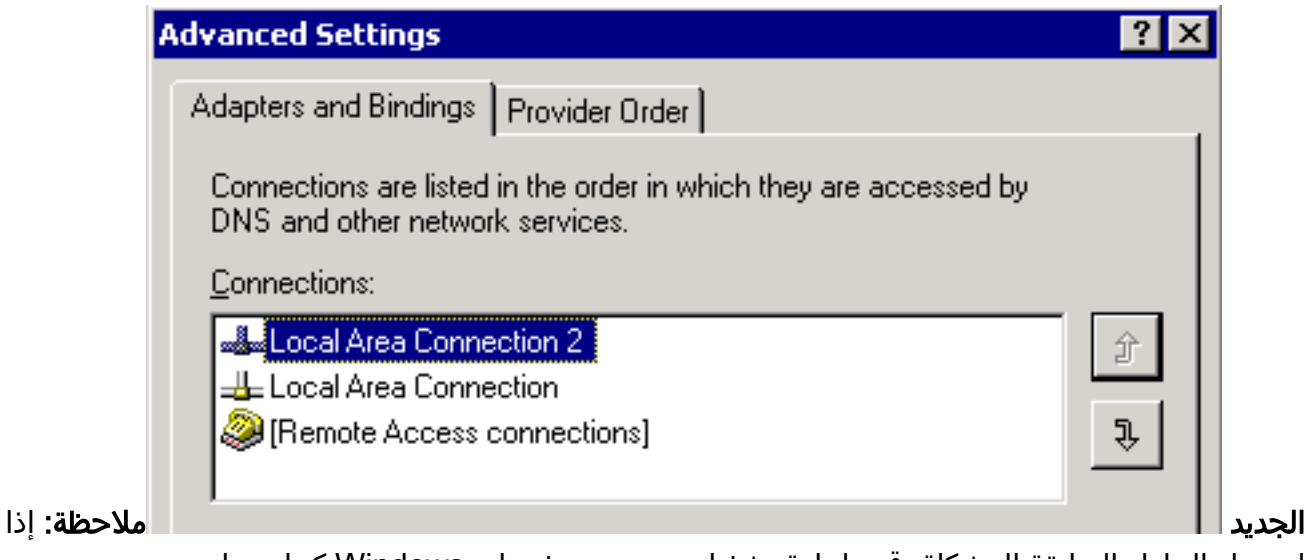

لم تحل الحلول السابقة المشكلة، قم بإعادة تشغيل CRS من خدمات Windows كحل بديل.

# <span id="page-5-0"></span>تعذر سحب تقارير WebView x7. IPCC

على خادم WebView/HDS مثبت حديثا، يتعذر الحصول على البيانات في تقرير WebView. المشكلة تتعلق فقط بتقارير "الوكيل" في الوقت الفعلي.

### <span id="page-5-1"></span>الحل

تحقق من تكوين الأجهزة الطرفية من مدير التكوين ووجد أنه لم تتم إضافة HDS الجديد إلى "توزيع الوكيل" (قائمة محطات عمل المسؤول التي ستستلم تقارير الوكيل).

تمت إضافة اسم موقع محطات عمل AWs (Admin (الجديد إلى قائمة التوزيع. أدى ذلك إلى حل المشكلة.

# <span id="page-5-2"></span>صفحة إعادة مهارة العميل لا تظهر

تعذر بدء خدمة Apache. يتم تلقي رسالة الخطأ هذه في **سجل std.out.** server.xml.

### <span id="page-5-3"></span>الحل

سبب هذه المشكلة هو أن server.xml كان مفقودا داخل المجلد C:\icm\tomcat\conf. لحل المشكلة، أكمل هذا الحل البديل:

- 1. قم بإنشاء نسخة من الملف server.xml.custom من المجلد C:\icm\tomcat\conf.
	- 2. أعد تسمية هذا الملف باسم server.xml.
	- .3 ابدأ خدمة الأباتشي.بعد ذلك، يتم تحميل صفحة إعادة المهارة بشكل صحيح.

### <span id="page-5-4"></span>معلومات ذات صلة

● [الدعم التقني والمستندات - Systems Cisco](//www.cisco.com/cisco/web/support/index.html?referring_site=bodynav)

ةمجرتلا هذه لوح

ةي الآلال تاين تان تان تان ان الماساب دنت الأمانية عام الثانية التالية تم ملابات أولان أعيمته من معت $\cup$  معدد عامل من من ميدة تاريما $\cup$ والم ميدين في عيمرية أن على مي امك ققيقا الأفال المعان المعالم في الأقال في الأفاق التي توكير المالم الما Cisco يلخت .فرتحم مجرتم اهمدقي يتلا ةيفارتحالا ةمجرتلا عم لاحلا وه ىل| اًمئاد عوجرلاب يصوُتو تامجرتلl مذه ققد نع امتيلوئسم Systems ارامستناه انالانهاني إنهاني للسابلة طربة متوقيا.